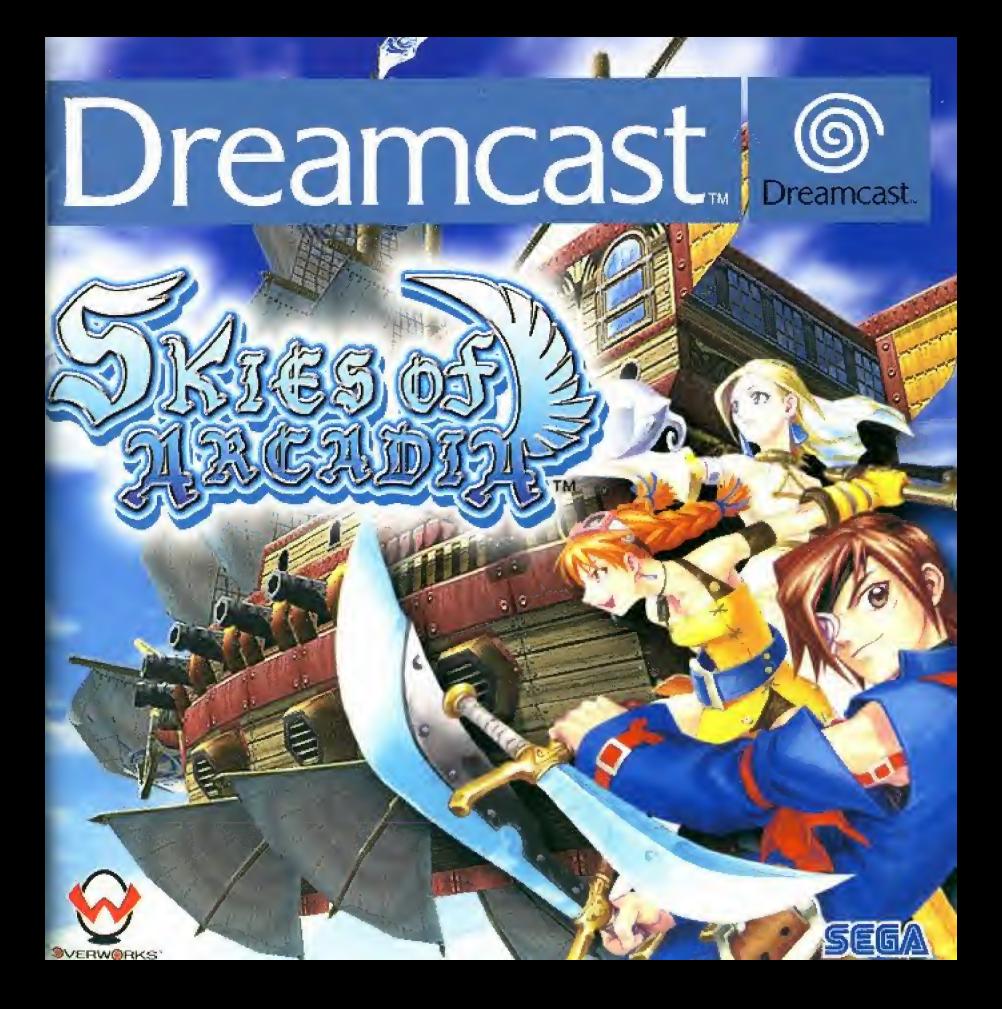

Merci d'avoir choisi le jeu SKIES of ARCADIA. Ce logiciel est destiné exclusivement à la console de jeu/Dreamcast, Veuillez lire ce manuei d'instructions attentivement avant de commencer à jouer à SKIES of ARCADIA.

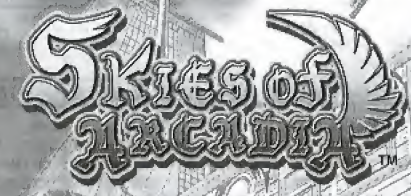

# **SOMMAIRE**

AVANT TOUTE CHOSE  $\overline{AB}$ LES COMMANDES PRINCIPALES ... COMMENCER UNE PARTIE<br>COMMENCER UNE PARTIE<br>LA STRUCTURE DU JEU ET LA SAUVEGARDE 52<br>LES CIEUX (A BORD DU NAVIRE)<br>LES VILLAGES ET LES DONJONS COMMENCER UNE PARTIE............... LA STRUCTURE DU JEU ET LA SAUVEGARDE 52 LES CIEUX (A BORD DU NAVIRE)<br>LES VILLAGES ET LES DONJONS LES VILLAGES ET LES DONJONS<br>LES MODES DE COMBAT LE MENU DE STATUT .70 PAG^AC^Oii \_\_

Pour de plus amples informations sur le jeu, sélectionnez Page d'Acqueil sur l'écran principal, afin d'accéder au site officiel de Skies of Arcadia.

nécessaires pour effectuer une sauvegarde. Ne retirez jamais le VM ou la manette SKIES of ARCADIA est un jeu compatible avec le Visual Memory (VM, vendu SKIES OT ARCADIA est un jeu companible avec le visual memory (vivi, verséparément). Les icônes ci-dessous indiquent le nombre de blocs mémoire<br>inécessaires pour effectuer une sauvegarde. Ne retirez jamais le VM ou la<br>lors lors de la sauvegarde ou du chargement d'une partie.

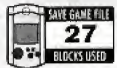

27 blocs par fichier **ARGADIAL** Données du jeu SKIES of ARCADIA<br>**27** 27 blocs par fichier<br>EUGGEORD [ARCADIA\_E000 (numéro)]

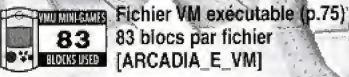

#### LES COMMANDES PRINCIPALES

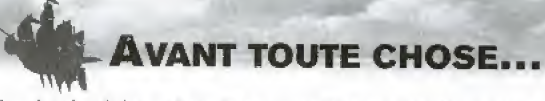

Les données du jeu sont réparties sur deux disques. Lorsque vous jouez pour la première fois, insérez le Disque 1 pour commencer une partie. Une fois que vous avez entamé le Disque 2, vous pouvez directement commencer à partir de ce disque.

# **COMMENT CHANGER DE DISQUE**

L'ecran de droite s'affiche forsque vous devez changer de disque en cours de partie. Appuyez sur le Bouton @ pour accéder à l'écran de sauvegarde, puis enregistrez vos données. Reportez-vous à la page 53 de ce manuel pour de plus amples informations concernant les sauvegardes. Appuyez ensuite sur le Bouton 0. Un message vous indiquant que vous devez changer de disque s'affiche alors. Pour cela, suivez les instructions à l'écran. Après une vérification du fichier de sauvegarde, les données du Disque 2 sont chargées.

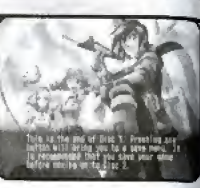

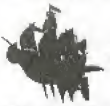

# LES COMMANDES PRINCIPALES

SKIES of ARCADIA est un jeu congu pour un seul joueur. Connectez voire mgnette Dreamcast au port de commande A de votre console Dreamcast.

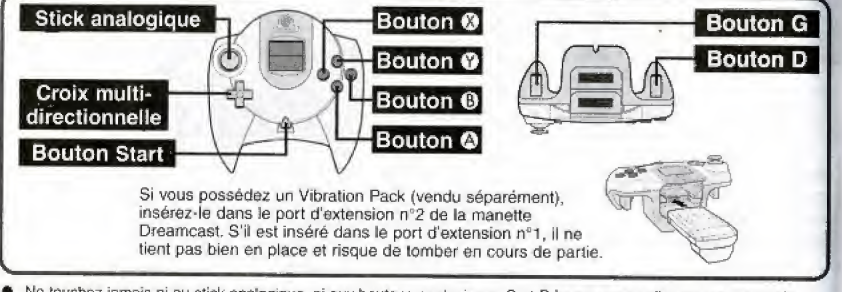

• Ne touchez jamais ni au stick analogique, ni aux boutons analogiques G et D lorsque vous allumez votre console Dreamcast. Cela risque de perturber la procédure d'initialisation de la manette el d'entraîner des dysfonctionnements,  $\bullet$  Nous ne garantissons pas le bon fonctionnement de périphériques autres que la manette Dreamcast.

# LES COMMANDES DANS LES VILLAGES ET LES DONJONS (P.10)

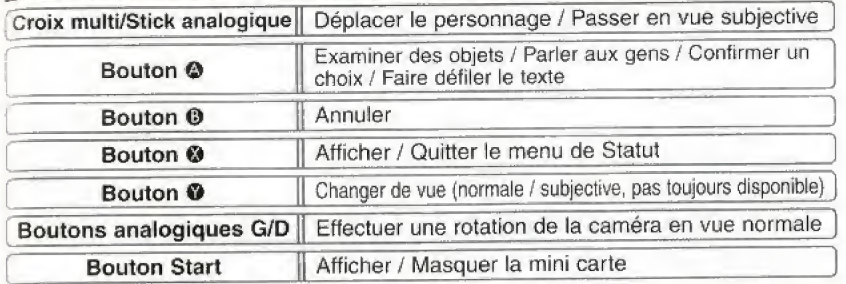

# LES COMMANDES PENDANT LES COMBATS CLASSiQUES (P.61)

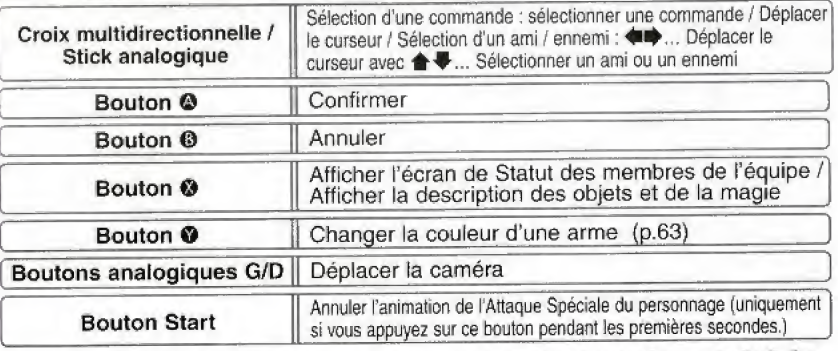

● Pour réinitialiser le jeu et revenir à l'écran principal, appuyez simultanément sur les Boutons ©, ©, ©, © et Start & tout moment de la partie.

 $S_K$ IES of  $49$  ARCADIA

#### LES COMMANDES PRINCIFALES

# LES COMMANDES PENDANT LES COMBATS NAVALS (P.66)

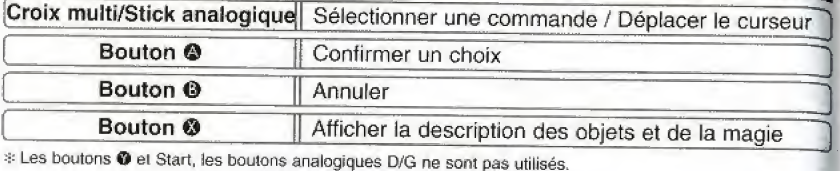

# LES COMMANDES DANS LES CIEUX (P54)<br>Croix multidirectionnelle || Changer l'angle de vue de la caméra<br>Stick analogique || Déplacer le navire du joueur  $\frac{dx}{dt}$  multidirectionnelle  $\parallel$  Changer l'angle de vue de la caméra<br>Stick analogique  $\parallel$  Déplacer le navire du joueur Button <sup>®</sup> Examiner des objets / Communiquer avec les autres bateaux/ Entrer dans des villages ou des donjons / Confirmer un choix / Faire défiler le texte Bouton **®** | Annuler Bouton <sup>®</sup> | Afficher / Quitter le menu de Statut Bouton analogique **D** Descendre **Bouton analogique M** Monter Afficher la carte / Se déplacer dans le navire / **Sauvegarder** -.

# Le bouton © n'est pas utilise.

# COMMENCER UNE PARTIE

#### LE DEBUT DU JEU

Lorsque vous allumez la console, le jeu se lance et une scène cinématique apparaît alors à l'écran. Une fois l'introduction finie, vous accédez à l'écran principal. Appuyez sur le Bouton Start pour afficher le menu principal. Sélectionnez une option du menu à l'aide de  $\clubsuit\clubsuit$  du stick analogique ou de la croix multidirectionnelle, puis appuyez sur le Bouton © pour confirmer votre choix.

#### NOUVEAU JEU

Commencer une nouvelle partie.

# **CONTINUER**

Sélectionnez cette option si vous avez inséré un VM contenant des sauvegardes du jeu dans votre manette Dreamcast, connectée au port de commande A de votre console Dreamcast, analogique ou de la cro<br>partie.<br>si vous avez inséré un<br>ardes du jeu dans votre<br>ectée au port de<br>sole Dreamcast.<br>**IEMORY**<br>argement s'affiche.<br>argement s'affiche.<br>argement s'affiche.<br>sélectionner aucun).

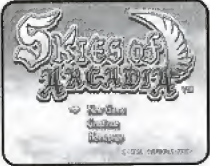

# SELECTIONNER UN VISUAL MEMORY CTIO<br>(P (PORT D'EXTENSION)

MOUVEAU JI<br>CONTINUE<br>CONTINUE<br>SELE<br>Lorsque vous sélection<br>Vilisez 1 pour sélection Lorsque vous sélectionnez "CONTINUER", l'écran de chargement s'affiche. Utilisez ← pour sélectionner le port d'extension n°1 ou n°2, puis appuyez sur le Bouton @ pour confirmer votre choix. (Remarque : si aucun VM n'est inséré dans I'un des deux ports d'extension, vous ne pouvez en sélectionner aucun).

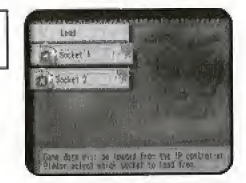

# SELECTIONNER UN FICHIER A CHARGER

Utilisez ensuite ← pour sélectionner le fichier de la partie que vous souhaitez continuer, puis appuyez sur le Bouton @. Puis confirmez votre choix en utilisant i# pour choisir Oui ou Non el en appuyant sur le Bouton ©.

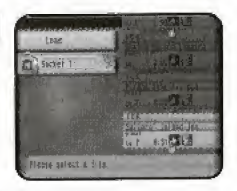

PAGE D'ACCUEIL Accédez au site officiel de SKIES of ARCADIA. Reportez-vous à la page 76 de ce manual pour de plus amples informations.

**SKIES of** 

SKIES of 57 ARCADIA

## STRUCTURE DU JEU ET SAUVEGARDE

# Structure du jeu et Sauvegarde

L'univers du jeu SKIES of ARCADfA est principalement constitué des cieux et d'îles flottantes. Vyse, le personnage principal, se déplace dans les airs grâce à son bateau volant, explore les villages et les donions à pied, et prend part à différents combats. Voici comment se déroute le jeu.

# RELATIONS ENTRE CHAQUE MODE

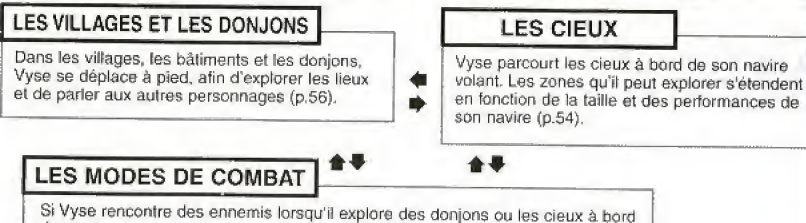

de son navire, un affrontement s'ensuit. Il existe deux sortes de combats ; les combats classiques et les combats navals (p.60).

# DE LA TERRE AU CIEL...

# DU CIEL AUX VILLAGES / DONJONS

Approchez-vous de l'île ou du bâtiment avec votre bateau, et appuyez sur le Bouton 4. Si c'est une île sur laquelle vous pouvez atterrir, vous êtes alors transféré sur la terre ferme.

# DES VILLAGES / DONJONS AU CIEL

Pour passer de la terre ferme aux cieux, approchez-vous du bateau à bord duquel vous voulez embarquer, et appuyez sur le Bouton . Un message vous demande de confirmer si vous souhaitez monter à bord ou non. Utilisez  $\uparrow \blacklozenge$  pour faire votre choix, puis appuyez sur le Bouton  $\spadesuit$ .

# FIN DE LA PARTIE

La partie s'achève lorsque les personnages n'ont plus de points de vie (PV) ou lorsque les points de vie du navire atteignent zéro. Vous revenez alors à l'écran principal. Toutefois vous pouvez choisir de continuer ou non la partie lors des combats contre les boss. Utilisez 
<sup>▲</sup> pour sélectionner "Je n'abandonne jamais !" ou **a** "J'abandonne,", puis appuyez sur le Bouton <sup>(2)</sup>.

SKIES of

# SAUVEGARDER

Dans les villages / donjons et les donjons destinés à votre navire, vous ne pouvez enregistrer vos données qu'aux points de sauvegarde. Approchez-vous du point de sauvegarde el appuyez sur le Bouton @ pour afficher l'écran de sauvegarde, Lorsque vous voyagez dans les cieux, vous pouvez sauvegarder à tout moment. Appuyez alors sur le Bouton Start pour ouvrir le menu et seleclionnez "SAUVEGARDER" pour afficher l'écran de sauvegarde.

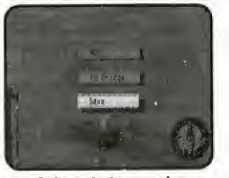

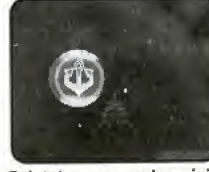

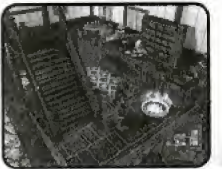

A bord du navire Point de sauvegarde spécial dans le ciel

Point de sauvegarde dans un village I donjon

# SELECTIONNER UN VISUAL MEMORY (PORT D'EXTENSION)

Sélectionnez le Visual Memory sur lequel vous souhaitez sauvegarder votre partie. Utilisez  $\bigoplus$  pour choisir entre "Port 1" et "Port 2" puis appuyez sur le Bouton  $\bigotimes$ pour confirmer. Si aucun Visual Memory n'est insere dans I'un des deux ports, vous ne pouvez pas sblectionner deVM.\_

# SELECTIONNER UN FICHIER DE SAUVEGARDE

Utilisez **+ ₹** pour sélectionner le fichier de jeu que vous souhaitez sauvegarder et appuyez sur le Bouton @. Vous devez ensuite choisir de sauvegarder ce fichier ou de l'écraser, si des données y sont déjà sauvegardées (les anciennes données seront effacées et remplacées par les nouvelles, si vous choisissez d'écraser le fichier), Utilisez  $\spadesuit\clubsuit$  pour sélectionner OUI ou NON et appuyez sur le Bouton  $\bullet$ . Si vous ne disposez pas de blocs de mémoire libres suffisants, vous ne pouvez pas sauvegarder.

# S'IL N'Y A AUCUN FICHIER DE SAUVEGARDE SUR LE VISUAL MEMORY

Lorsqu'il n'y a aucun tichier de sauvegarde du jeu SKIES ot ARCADIA sur le Visual Memory sélectionne, le jeu en crée un automatiquement. Il vous est alors demandé si vous souhaitez afficher l'icône de SKIES of ARCADIA sur votre VM. Utilisez ← pour sélectionner OUI / NON et appuyez sur le Bouton ©. Pour sauvegarder les données de l'icône, vous devez disposer de 2 blocs de mémoire lib res.

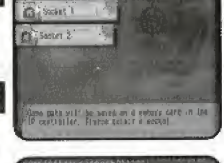

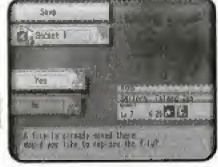

**ARCADIA** 

# LES CIEUX (A BORD DU NAVIRE)

# LES CIEUX (A BORD DU NAVIRE)

C'est à bord d'un navire volant que vous explorez et voyagez dans le monde de SKIES of ARCADIA. Voire premier navire ne vous permet pas de vous rendre dans toutes les régions disponibles. Cependant, en fonction de la taille de votre navire el grâce à quelques améliorations, vous pouvez atteindre de nouvelies zones du jeu. Utifisez le stick analogique pour dinger voire vaisseau, la croix multidirectionnelle pour changer l'angle de vue de la caméra, le bouton analogique G pour faire descendre votre vaisseau et le bouton analogique D pour le faire monter. Appuyez sur le Bouton Start pour afficher le menu, sur le Bouton @ pour atterrir sur une île (entrer dans un village) et sur le Bouton © pour afficher le menu de Statut.

# L'ECRAN DE JEU

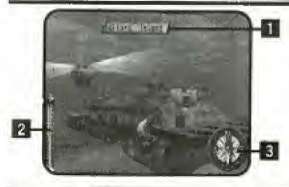

# **II NOM DE L'ILE / DU VILLAGE / DU BATIMENT**

Affiche le nom d'une île, d'un village ou d'un bâtiment que vous avez déjà exploré, lorsque vous vous en approchez. Appuyez sur le Bouton @ pour atterrir & cet endroir.

### **2 ALTIMETRE B BOUSSOLE**

Affiche l'altitude à laquelle vous volez.

Affiche la direction dans laquelle vous volez.

#### |LECRANDE MENU

A bord du bateau, appuyez sur le Bouton Start pour afficher l'écran du menu. Utilisez  $\bigoplus$  pour sélectionner une option, puis appuyez sur le Bouton @ pour confirmer votre choix,

La carte vous permet de vérifier votre position, ainsi que la direction dans laquelle vous volez. La carte n'indique que les régions que vous avez déjà explorées. Au fur et à mesure de votre progression dans le jeu, le monde tout entier vous est révélé.

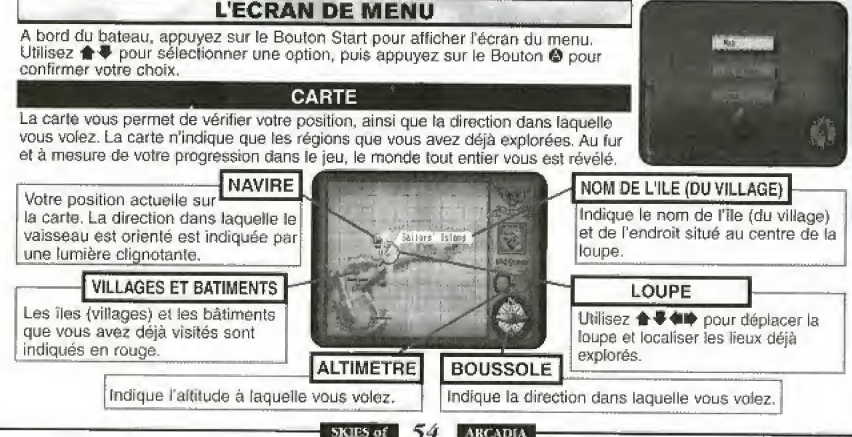

#### LE PONT

Vous pouvez vous déplacer sur le navire et vous adresser à votre équipage (cette option n'est pas disponible à bord de tous les vaisseaux). Votre conversation peut vous fournir des indices importants, soyez donc très attentif. Les déplacements et les conversations se déroulent de la même manière que dans 'Les villages et les donjons' (p,56), Appuyez sur le Bouton @ pour afficher l'écran de Statut. Pour revenir aux cieux, il vous suffit d'exarminer la barre sur le pont. Il vous est alors demandé si vous souhaitez partir ou non.

#### **SAUVEGARDER**

Vous avez la possibilité de sauvegarder votre progression dans le jeu. Consultez la section "Sauvegarder" (p53) de ce manuel. N'oubliez pas que dans certaines regions, vous ne pouvez sauvegarder que si vous trouvez un point de sauvegarde.

### LES RENCOWTRES

Les navires des Pirates de l'Air ne sont pas les seuls que vous croisez dans les cieux. Lorsque vous rencontrez un navire de commerce ou prive, approchez-vous et appuyez sur le Bouton @ pour engager la conversation. Lorsque vous rencontrez des navires apparlenant à l'Armada Imperiale ou à des pirates ennemis, le combat commence. Une icône d'aterte 'll" s'attiche sur la boussole lorsqu'un navire ennemi est proche. Reportez-vous à la section concernant les combats en page 60 pour de plus amples informations.

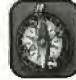

# LES DECOUVERTES

Au cours de cette longue aventure, Vyse et ses amis se rendent dans différents endroits du monde. Ceux-ci incluent les îles et les régions des cieux restées inexplorées jusqu'à maintenant. Il se peut que vous découvriez des ruines légendaires ou de nouvelles espèces de créatures. Rendez-vous dans de nouvelles regions en baleau et examinez les environs. Lorsque vous faites une Découverte, celle-ci s'affiche à l'écran. Les noms de Vyse et de ses amis resteront ainsi gravés dans I'Histoire-

#### FAIRE UNE DECOUVERTE

Lorsque vous êtes sur le point de faire une Découverte, l'aiguille de la boussole se met à tourner dans tous les sens. Appuyez sur le Bouton @ pour afficher cette Découverte,

# VENDRE DES INFORMATIONS SUR LES DECOUVERTES A LA CONFRERIE

Lorsque vous faites une Découverte ou que vous avez besoin d'informations sur une Découverte eventuelle, allez à la Confrérie des Marins dans les villages pour y vendre ou acheter des informations. Vyse et ses amis ne sont pas seuls a faire des Decouvertes, et si un aulre explorateur vend des informations avant vous, votre information perd de sa valeur. Reportez-vous à la page 58 pour de plus amples informations sur la Confrérie des Marins.

### CONSULTER DES DECOUVERTES DANS VOTRE JOURNAL

Si vous faites une Découverte, celle-ci s'ajoute à votre liste de Découvertes dans le menu de Statut. Vous pouvez consulter cette liste lorsque vous avez la possibilité d'ouvrir votre Journal, Reportez-vous à la page 74 pour de plus amples informations sur le contenu du Journal.

SKIES of  $55$   $ARCADIA$ 

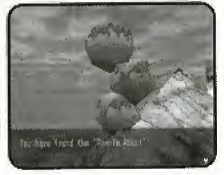

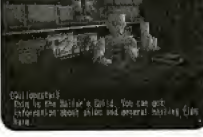

# LES VILLAGES ET LES DONJONS

# Les Villages et les Donjons

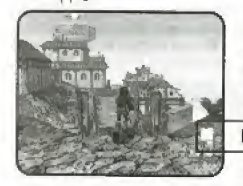

Promenez-vous dans le village pour recueitlir des informations, acheter des objets, ou explorer un donjon. Déplacez Vyse à l'aide du stick analogique ou de la croix multidirectionnelle. Appuyez sur les boutons analogiques G ou D pour déplacer la caméra, et sur le Bouton @ pour parler aux gens ou examiner ce qu'il se trouve en lace de Vyse. Appuyez également sur le Bouton @ pour afficher le menu de Siatut et sur le Bouton Start pour afficher ou masquer la mini carte.

#### La mini carte

Un A indique votre position acluelle et la direction dans laquelfe vous vous deplacez sur la carte.

# **GRIMPER / DESCENDRE D'UNE ECHELLE OU D'UN MAT**

Lorsque vous êtes à proximité d'une échelle ou d'un mât, appuyez sur le Bouton <sup>O</sup> pour vous <sup>y</sup> accrocher. Utilisez ensuite ## pour monier ou descendre, Vyse lâche automatiquement prise lorsque vous atteignez l'une des deux extrémités de r6chelte ou du mat.

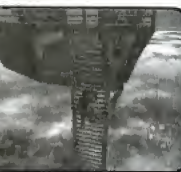

#### **EXAMINER**

Lorsque vous êtes face à une étagère ou à un panneau, appuyez sur le Bouton @ pour ('examiner.

### PARLER AUX PERSONNAGES

Lorsque vous êtes en face d'un personnage auquel vous pouvez parler, appuyez sur le Bouton © pour engager la conversation. Dans certains cas, les personnages auxquels vous vous adressez peuvent se joindre à vous et devenir un membre de votre équipage. Il arrive également que vous deviez leur repondre.

## RECUPERER DES OBJETS

Lorsque vous vous trouvez face à un coffre, appuyez sur le Bouton @ pour l'ouvrir et récupérer ce qu'il contient. Cependant, si la valeur de cet objet dépasse la valeur maximale de ce que vous pouvez transporter (99), vous ne pouvez pas vous en emparer.

## SE REPOSER

Vous pouvez vous reposer dans une auberge, et sauvegarder votre partie au point de sauvegande qui s'y trouve. Pour vous reposer, adressez-vous à l'aubergiste en appuyant sur le Bouton ©. Utilisez  $\spadesuit\clubsuit$  pour choisir entre "Vous passerez la nuit / Vous partirez" et appuyez sur le Bouton © pour confirmer. Les HP et MR des personnages, ainsi que les HP du navire, sont entièrement régénérés lorsque vous vous reposez. SKIES of ARCADIA

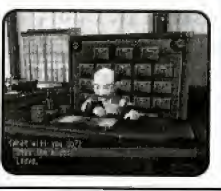

LES VIL<br> **ACHETER ET VENDRE**<br>
Entrez dans les commerces des villages pour acheter ou vendre des armetistants<br>
objets. Adressez-vous au marchand en appuyart sur le Bouton **O**. Utilise<br>
pour choisir une option du menu et app Enlrez dans les commerces des villages pour acheter ou vendre des armes et des objets, Adressez-vous au marchand en appuyant sur le Bouton ©. Utilisez < pour choisir une option du menu et appuyez sur te Bouton © pour confirmer.

### ACHETER ET VENDRE DES ARMES, DES OBJETS, DU MATERIEL NAVAL

Vous pouvez vendre ou acheter des objets et du matériel naval... Utilisez  $\clubsuit\clubsuit$ pour choisir entre "ACHETER/VENDRE/PARTIR" et appuyez sur le Bouton @ pour confirmer.

#### SELECTIONNER UN OBJET

Utilisez **+ €** pour sélectionner l'objet que vous désirez vendre ou acheter, puis appuyez sur le Bouton @ pour confirmer. Si tous les objets disponibles ne s'affichent pas à l'écran, utilisez  $\overline{\leftarrow}$  pour en faire défiler la liste. Pour chaque objet s'affichent les personnages qui peuvent l'utiliser ainsi que les paramètres liés à la possession de cel Objet {les valeurs positives s'atfichent en vert, landis que les valeurs negatives s'affichent en rouge, Appuyez sur le Bouton @ pour passer de la valeur comparative, à la valeur absolue). Utilisez ces données pour faire des achats judicieux,

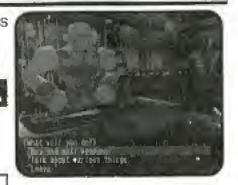

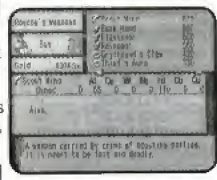

#### CHOISIR UNE QUANTITE <sup>|</sup>

Sélectionnez le nombre d'objets que vous désirez vendre ou acheter. Utilisez **↑ Dour augmenter ou baisser la quantité d'une unité.** <a> la baisser de 10 unités. Appuyez ensuite sur le Bouton @ pour confirmer ou sur le Bouton @ pour retourner à l'écran précédent.

#### S'EQUIPER D'UN OBJET

Dès que vous avez effectué votre transaction, vous pouvez vous équiper des armes, des armures, des accessoires, ou du materiel naval, Selectionnez le personnage que vous souhaitez équiper en vous référant aux paramètres. Les objets dont le personnage eiait 6quipe auparavant ne sunt pas perdus lore de cette opération. **NE QUANTITE**<br>
us désirez vendre ou acheter. Utilisez<br>
trité d'une unité,  $\bullet \bullet \bullet$  pour l'augmenter ou<br>
sur le Bouton  $\bullet$  pour confirmer ou sur le<br>
dent.<br>
action, vous pouvez vous équiper des<br>
pu du matériel naval. Sélect

### PARLER DE TOUT ET DE RIEN

Vous pouvez parler au marchand.

\* Lorsque vous lui parlaz, il peui vcn>s foumirdes intormaiions et vous donnerdes objets qui ne figurent pas sur la liste normale.

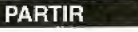

Vous sortez du magasln.

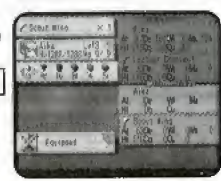

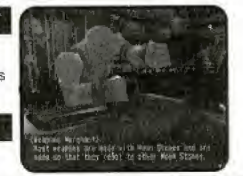

SKIES of **ARCADIA** 

### LES VILLAGES ET LES DONJONS

# LES VILLAGES ET LES DONJONS

# LA CONFRERIE DES MARINS

Des Confréries des Marins sont situées dans plusieurs villages disséminés dans le monde. Vous pouvez y acheter et y vendre des informations sur les Découvertes. Pour cela, adressez-vous au Maître de confrérie en appuyant sur le Bouton <sup>O</sup>. Utilisez  $\triangleq$  P pour choisir entre 'Vous vendrez et achèterez des informations sur les Découvertes / Vous discuterez / Vous partirez" et appuyez sur le Bouton @ pour confirmer.

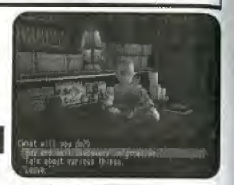

# VENDRE DES INFORMATIONS

Utilisez  $\triangleq$   $\blacklozengeq$  pour sélectionner une information que vous désirez vendre, puis appuyez sur le Bouton  $\Theta$  pour confirmer. S'il y a plus d'informations que celles qui s'affichent à l'écran, utilisez  $\blacklozenge$  pour faire défiler la liste. Si vous avez fait la Découverte très tard, ou avez perdu énormement de temps avant de vendre l'information, cette dernière perd de sa valeur,

#### ACHETER DES INFORMATIONS

Vous pouvez acheter des informations sur les éventuelles découvertes à venir, Utilisez  $\spadesuit \clubsuit \spadesuit \spadesuit$  pour sélectionner l'information que vous souhaitez acheter, et appuyez sur le Bouton @ pour confirmer. S'il y a plus d'informations que celles qui s'affichent à l'écran, utilisez <<a>
<a>
<a>
pour faire défiler la liste, Les informations détaillées coûtent cher, tandis que les simples rumeurs coûtent peu d'argent.

# PARLER DE TOUT ET DE RIEN

Vous pouvez demander au Maître de confrérie de vous parler de la Confrérie des Marins.

#### PARTIR

Vous sortez de la Guilde dies Marins.

# LES CHAMS ET LA CROISSANCE DE CUPIL

Cupil, l'ami de Fina, est une mystérieuse créature qui évolue en mangeant de la nourriture spéciale (objet) appelée "Cham". Lorsque Cupil évolue, il prend différentes formes. Cupil vous prévient quand vous vous approchez d'un Cham. Appuyez sur le Bouton @ lorsque Cupil reagit à un Cham, afin d'examiner les lieux. La réaction de Cupil vous est indiquée de la manière suivante :

- Si le son est active sur le VM. il se mel <sup>a</sup> sonnec
- L'image de Cupil sur I'ecran du VM se modifie.
- Si le Vibration Pack est connecté à la manette et que la fonction de vibration est activée, il se met à vibrer.

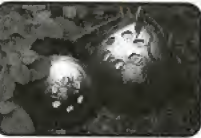

#### LE TAUX DE FIER-A-BRAS

Le taux de Fier-à-bras de Vyse change selon les événements, et les réponses que vous donnez pendant les conversations. Si vous prenez les bonnes decisions et vous montrez brave, le taux augmente et l'attitude des gens à l'égard de Vyse s'en trouve modifiee. Les gens aurgnt confiance en vous et vous aurez meins de difficulté à traiter avec eux, si votre taux de Fier-à-bras est élevé. Un carillon sonne pour vous prevenir d'un changement dans le taux de Fier-a-bras, et vous indique s'il a augmenté ou diminué. Pour vous faire une idée de votre taux de Fier-à-bras, allez sur l'écran de Statut du personnage dans le menu de Statut (p. 71) et voyez quel litre a obtenu Vyse.

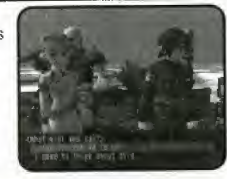

# LES SYSTEMES DE LA BASE ET DE L'EQUIPAGE

<sup>A</sup> un certain moment de I'histoire, Vyse obtient son propre navire. II peul alors recruter des membres d'équipage, différents des membres de l'équipe, tels que Aika et Fina, et les faire monter à bord. Il crée également sa propre base, identique à l'île des Pirates de Dyne.

# LE SYSTEME DE LA BASE

Lorsque vous avez un Maçon, vous pouvez investir de l'argent afin qu'il améliore la base. C'est ce qu'on appelle le système de la base. Vous pouvez modifier non seulement l'apparence de la structure, mais également ses fonctions. De plus, si vous assignez de nouveaux membres d'equipage, vous pouvez construire de nouveaux bâtiments, pour faire de votre base un endroit animé.

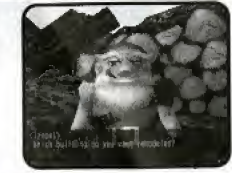

# LE SYSTEME DE L'EQUIPAGE

Lorsque Vyse récupère son propre navire, il peut partir à la recherche de nouveaux membres d'equipage. L'amelioration du navire depend des capacites des membres d'équipage. Par exemple, si vous avez un canonnier à bord, la capacité de tir du vaisseau augmente. De plus, lorsque vous êtes au milieu d'un combat naval, vous pouvez choisir la "commande Equipage" pour assigner tel ou tel membre d'équipage à telle ou telle fonction.

Les membres d'équipage potentiels sont disséminés dans le monde. Cependant, ils ne se joindront pas tous à vous facilement, et certains nécessiteront de remplir des conditions spéciales. Vyse doit se démener pour recruter ces membres d'equipage-

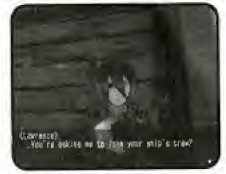

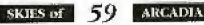

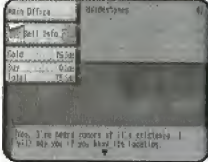

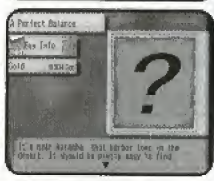

#### LES MODES DE COMBAT

# Les Modes de Combat

II existe deux modes de combat distincts. En combat classique, membres de l'équipe et ennemis s'affrontent sur le terrain. En combat naval, votre navire affronte celui de l'ennemi. Vous donnez vos ordres à chaque personnage au tour par tour. Lorsque les PV d'un personnage atteignent zéro, celui-ci ne peut plus continuer le combat, mais ses PV reviennent à une valeur de 1 après le combat (uniquement en combat classique). Si les PV de tous les personnages de votre équipe ou de votre bateau descendent à zero, la partie s'achève (vous pouvez continuer la partie si vous affrontez un boss).<br> **LE COMBAT CLASSIQUE** 

#### AFFICHAGE EN COMBAT CLASSIQUE

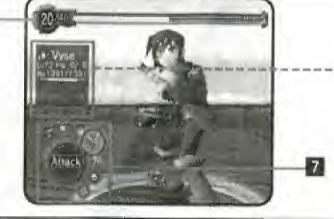

# **In POINTS D'ESPRIT**

C'est la valeur des aclions que peut entreprendne voire équipe dans son ensemble. Elle décroit lorsque vous utilisez de la magie ou des attaques spéciales. Les valeurs correspondent à la valeur actuelle / la valeur maximale des points d'esprit. La jauge verte indique la quantité que vous pouvez dépenser pour ce tour, et la jauge rouge indique la quantité qui sera utilisée. A la fin de chaque tour, la quantite augmente selon le nombre de personnages qui peuvent prendre part à l'action. De plus, lorsque vous devez sélectionner une commande. choisissez "FOCUS" pour augmenter celte quantité. Après<br>chaque combat, la valeur revient à la valeur initiale.

#### **2** VISAGE ET NOM DE PERSONNAGE

La couleur qui entoure le visage du personnage indique la couleur actuelle de l'arme dont il est équipé  $(0.63)$ .

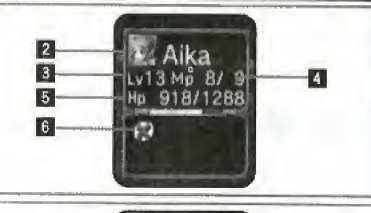

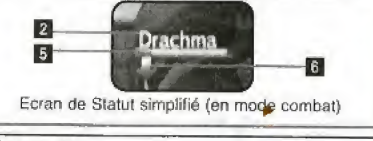

# **3 NIVEAU**

Indique le niveau de compétence actuel du personnage.

# **B** PM (POINTS DE MAGIE)

Indique le nombre de points de magie que vous pouvez utiliser. Les valeurs correspondent à la valeur acluelle / la vateur maximafe des poinis de magie. Le nombre de PM décroît par tranche de 1 quand vous utilisez des points de magie.

# **DE PV (POINTS DE VIE)** | **DE CONDITION**

Attac

Indique la force physique du personnage. Les valeurs correspondent à la valeur actuelle / la valeur maximate des points de vie, Lorsque cette vafeur atteint zéro, le personnage n'est plus en mesure de se battre.

Si les attributs augmentent de manière temporaire ou s'il y a un changement d'état à cause du poison, etc., les icônes apparaissent à cet endroit.

#### **ELES COMMANDES EN COMBAT**

Voir la description ci-dessous.

# LES COMMANDES DE COMBAT

Au début d'un lour, vous devez donner un ordre à chaque personnage, en commençant par Vyse. Utilisez pour choisir une commande de combat, telle que I'Attaque Sp4cia1e, la magie, etc., et appuyez sur le Bouton @ pour confirmer (certaines commandes ne peuvent être sélectionnées par moment, selon les conditions). Appuyez sur le Bouton @ pour annuler. Pour changer la couleur de l'arme dont est équipé le personnage, appuyez sur le Bouton @ (à chaque lois que vous appuyez, suivant la Pierre de Lune que vous possédez déjà, les couleurs défilent dans l'ordre suivant : vert>rouge>violet>bleu>iaune>argent), Appuyez sur le Bouton @ pour atficher le statut de l'équipe (appuyez de nouveau sur le Bouton @ pour fermer). Appuyez également sur le Bouton @ lorsque vous choisissez un objet ou un sort, pour afficher sa description (appuyez de nouveau sur le Bouton @ pour fermer).

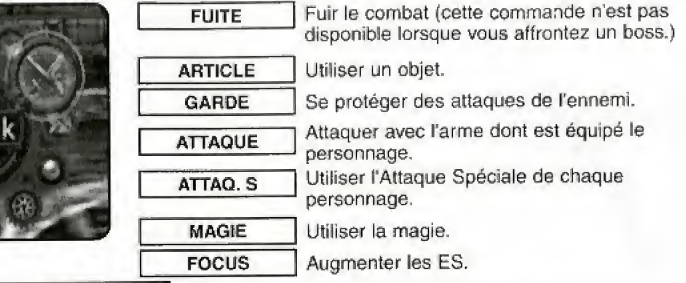

# FUITE

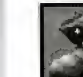

Permet de fuir le combat, Vous ne pouvez donner cet ordre qu'a Vyse (ou au premier personnage du tour). Remarque : vous ne pouvez fuir un combat à tous les coups. D'autre part, vous ne pouvez jamais fuir un combat contre un boss.

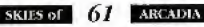

#### LES MODES DE COMBAT

#### LES MODES DE COMBAT

#### ARTICLE

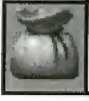

Permet d'utiliser l'objet sélectionné. Utilisez <>
+>
pour choisir un type d'objet, puis appuyez sur le Bouton © ou onné. Utilisez <a>
(vertext) pour choisir un type d'objet, puis appuyez sur le Bout<br>
choisir un objet (utilisez <a>
(vertext) pour faire défiler la liste), et appuyez sur le<br>
un choisir une cible sur laquelle vous souhaite +. Utilisez ensuite  $\triangle$  + pour choisir un objet (utilisez <  $\blacklozenge$  pour faire défiler la liste), et appuyez sur le Bouton ©. Pour finir, utilisez  $\bigoplus$  pour choisir une cible sur laquelle vous souhaitez utiliser l'objet, puis appuyez sur le Bouton <sup>®</sup> (à moins que l'objet ne puisse toucher tous les personnages à la fois). Vous pouvez également changer d'équipement. Remarque : vous ne passez pas votre tour lorsque vous changez d'armes.

#### GARDE

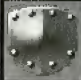

Permet de se protéger afin de diminuer l'ampleur des dégâts subis. Le nom d'un personnage qui se protège s'affiche en rouge violacé. La garde ne dure qu'un tour.

#### <sup>|</sup> ATTAQUE

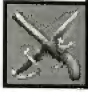

Permet d'attaquer avec l'arme dont le personnage est équipe. Un curseur s'affiche au-dessus de l'ennemi à attaquer lorsque vous choisissez cette commande. Utilisez <sup>▲●</sup> pour choisir un ennemi et appuyez sur le Bouton @ pour confirmer. Les dégâts infligés à l'ennemi peuvent changer selon la couleur (l'attribut) de l'arme (p.63).

# ATTAQUE SPECIALE

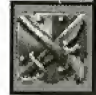

Permet d'utiliser l'Attaque Spéciale que le personnage a apprise. Sélectionnez "Attaque Spéciale," utilisez + + pour choisir l'Attaque Spéciale, puis appuyez sur le Bouton @ pour confirmer. Lorsque vous séfectionnez l'Attaque Spéciale, appuyez sur le Bouton @ pour en afficher la description. La compommation d'ES change selon l'Attaque Spéciate utilisée (p.64). Vous ne pouvez pas choisir cette commande si le personnage n'a pas encore appris d'Attaque Spéciale.

MAGIE | . Cout en ES /coute 1 PM par utilisation.

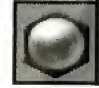

Permet d'utiliser la magie apprise par le personnage. Vous utilisez 1 PM à chaque utilisation. Utilisez  $\bigoplus$   $\bigoplus$  pour choisir une attaque magique et appuyez sur le Bouton  $\bigoplus$  pour confirmer, Lorsque vous choisissez une attaque magique, appuyez sur le Bouton @ pour en afficher la description.

#### FOCUS

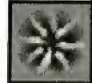

Permet d'augmenter le montant de ES. Le montant dépend du taux d'esprit du personnage qui utilise cette commande.

skitts of 62

ARCADIA

#### FIN DU COMBAT

Lorsque votre équipe remporte le combat, l'écran de résultat s'affiche. Le calcul et le cumul des points d'expérience, de l'or et des points d'expérience magique (selon la couleur de l'arme utilisée), s'effectuent alors. Lorsque les points d'expérience d'un personnage ou ses points d'expérience magique ont atteint un certain niveau, son niveau d'experience / de magie augmente. Lorsque vous montez de niveau d'experience magique, vous apprenez un nouveau sort correspondant a I'altribut d'experience magique. Appuyez sur le Bouton @ pour quitter l'écran de resultat. L'écran de résultat est le même pour les combats classiques et les combats navals.

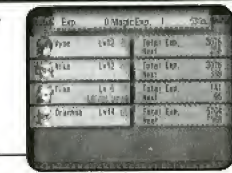

#### <sup>|</sup> LE SYSTEME D'ESPRIT

Les Points d'esprit, ou ES, représentent la valeur des actions que peut entreprendre votre équipe dans son ensemble, et s'affichent sous la forme d'une jauge vorte on haul do l'ecran da combat. En combat classique. vous utilisez des ES lorsque vous utilisez de la magie ou des Attaques Speciales. En combat naval, vous consommez des ES avec cheque fois, sauf avec les commandes Fuite, Garde. Focus st Article. Plus la magie ou t'Altaque Specials sont puissantes, et plus vous dépensez d'ES. Vous gagnez des ES à chaque tour et pouvez recevoir des ES supplémentaires lorsque vous utilisez la commande "Focus". La valeur des ES est valable pour tous les personnages de l'équipe. Ainsi, vous pouvez ordonner à un personnage de se concentrer, el ordonner aux autres personnages d'effectuer une Attaque Speciale ou d'utiliser de la magie, et ainsi consommer les ES gagnés par le personnage qui s'est concentré. L'issue du combat peut dépendre de la manière dont vous utilisez les ES, alors soyez un fin stratège.

# CHANGER LA COULEUR (L'ATTRIBUT) DE L'ARME ET APPRENDRE DE LA MAGIE

<sup>11</sup> existe des Pierres de Lune de six couleurs dilferentes : vert, rouge, violet, bieu. jaune, et argent, dont les attributs différent. Vous pouvez modifier la couleur des armes selon la couleur des Pierres de Lune que vous possédez. Les attributs sont modifiés lorsque vous changez de couleur. Pour cela, appuyez sur le Bouton @ lorsque vous sélectionnez une commande de combat. Vous pouvez également changer de couleur à partir de la commande "Article." Selectionnez la commande "Article", puis utilisez <a> "Armes", et  $\spadesuit\clubsuit$  pour vous saisir de l'arme désirée. Enfin, appuyez sur le Bouton @ pour ouvrir la lenêtre des Pierres de Lune. Utilisez <>>
pour choisir une couleur, puis appuyez sur le Bouton © pour confirmer

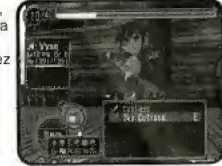

Les ennemis utilisent également des attributs pour attaquer. De plus, si vous attaquez avec un attribut contraire à celui de l'ennemi, vous pouvez lui infliger des dégâts

importants (voir le tableau ci-dessous). A la fin du combat, des points d'expérience magique correspondant à la couleur de l'arme utilisée vous sont octroyés. Lorsque ces points d'expérience magique atteignent un certain niveau, le personnage apprend une nouvelle magie correspondant à l'attribut en question. Les personnages gagnent le double des points d'expérience magique pour la couleur dont ils sont équipés et un montant égal pour les couleurs dont sont équipés les autres membres de l'équipe...

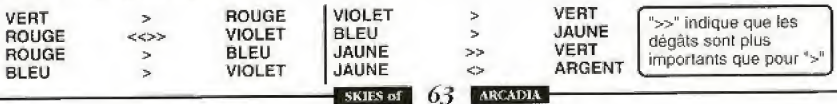

# APPRENDRE DES ATTAQUES SPECIALES

Les personnages apprennent des Attaques Spéciales en utilisant des objets appelés les "Baiedelunes". Pour apprendre une nouvelle Attaque Spéciale, sélectionnez la commande \*Attaque Spéciale" sur l'écran de Statut dans le menu de Statut (p.71). L'ordre des Attaques Spéciales que peuvent apprendre les personnages, est préétablit. En outre, le nombre de Baiedelunes necessaires dépend de chaque Attaque Spéciale.

#### **LES CHANGEMENTS DE STATUT**

Si la couleur du nom d'un coéquipier ou d'un ennemi sur l'écran de Statut change au cours d'un combat, cela signifie qu'il vient de subir un changement de statut.

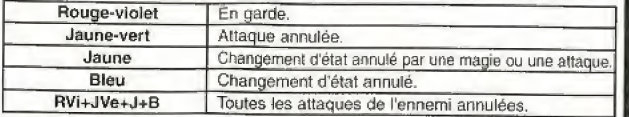

De plus, lorsque Ie statut de personnage est modifie par le poison, etc., les icdnes suivanies apparaissent sur I'ecran de Slatul

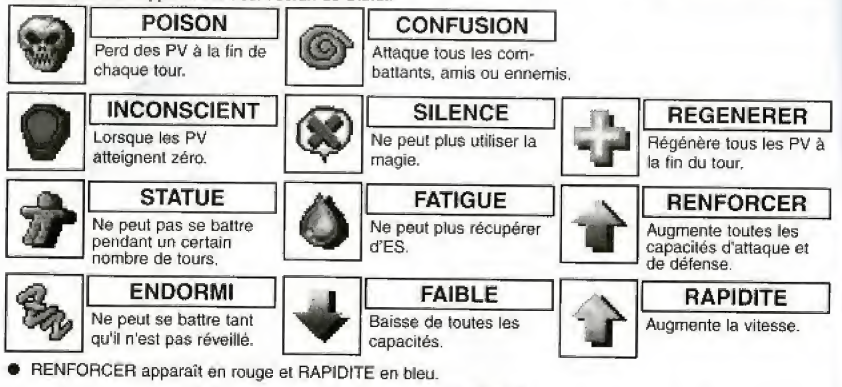

#### **CONTIN AND 2** Siger Nove kenbelld opg<br>en i na Newcasi **WALES TAKE** Lebra 5. None .<br>Voltes an arc: vogle what around mit with a

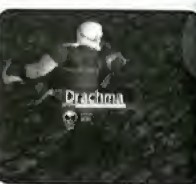

LES MODES DE COMBAT<br>Lors d'un combat naval, Vyse et ses amis affontent un vaisseau ennemi depuis leur propre navire. Hormis les<br>combats qui se déroulent lors d'événements fixes, vous pouvez croiser des bateaux ennemis et ê Lors d'un combat naval. Vyse et ses amis affrontent un vaisseau ennemi depuis leur propre navire. Hormis les un affrontement imprévu.

#### L'ECRAN DE COMBAT NAVAL

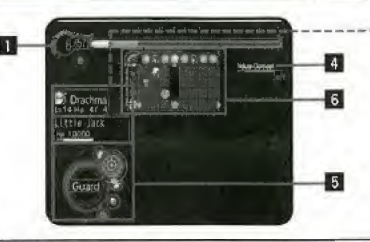

#### **B** JAUGE DES POINTS D'ESPRIT

Cette jauge correspond aux actions que peul entreprendre votre équipe dans son ensemble. Elle se vide à mesure que vous utilisez les commandes "Magie,' "Attaque," "Super Canon," et "Equipage", La jauge verte indique le nombre de ES actuel, tandis que la jauge rouge représente le nombre d'ES à utiliser pendant le tour. A la fin de chaque tour, le niveau d'ES est régénéré en fonction du nombre de personnages de I'equipe qui peuvenl effectuer une action. De plus, lorsque vous selectionnez la commands "Focus", vous en récupérez une certaine quantité.

#### **E STATUT DES PERSONNAGES QUI** PEUVENT EFFECTUER UNE ACTION

NV indique le niveau actual de competence au combat du personnage, tandis que PM représente le nombre de points de magie qu'il peut utiliser.

#### $2 -$ Drachma  $Lv14Mp 4/$ ט' וט' קדוניו א ittle Jack  $\overline{3}$ .7070 HD.

# **B** NOM DU BATEAU / PV / STATUT

PV indique la valeur actuelle / la valeur maximale. Lorsque les PV atteignent zéro, le bateau coule et la partie s'acheve.

Une icône vous indique s'il y a un changement de Statut, Celle-ci vous indique l'état de votre bateau (s'il est endommagé ou si la puissance a baissé, etc.)

### **IN NOM DU BATEAU ENNEMI / PV**

Une ic&ne vous informe lorsque le stalut augmente ou subit un changement (p,64). (Vous pouvez voir le statut (l'6tat) du bateau ennemi)

#### **B COMMANDES DE COMBAT** NAVAL (P.66)

**EL CARTE DE COMBAT (P.68)** 

#### LES COMMANDES DE COMBAT NAVAL

Lorsque c'est à votre tour, vous devez entrer une commande pour chacun des personnages en commençant par<br>Vyse. Utilisez ♠ ♦ ♦ pour choisir une commande de combat naval, puis appuyez sur le Bouton © pour confirmer (certainos commandes ne sent pas tlisponibles), Appuyez sur le Bouton © pour annuler. Assignez les commandes a la carle de combat et le combat naval commence. Lorsque vous selectionnez "Article" ou "Magie," appuyez sur le Bouton @ pour en afficher une description (appuyez de nouveau sur ce bouton pour lermer).

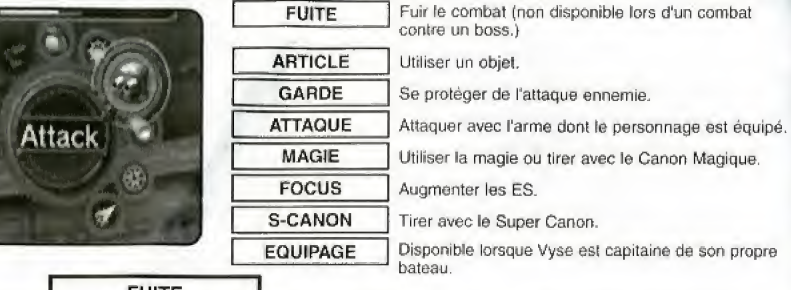

**FUITE** 

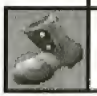

Permet de fuir le combat. Cette commande est la même qu'en combat classique (p.61).

#### ARTICLE

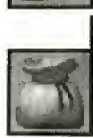

©'

Permet d'utiliser l'objet choisi, Cette commande est la même qu'en combat classique (p.62).

#### GARDE

UNITIE.<br>Permet d'elfectuer des manœuvres d'esquive, ce qui réduit les dégâts infligés par les attaques de I'ennemi,

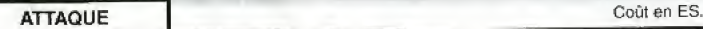

Permet d'ordonner aux canons de tirer. Choisissez "Attaque," utilisez  $\blacktriangle\blacktriangleright$  pour sélectionner le canon dont est équipé le bateau, puis appuyez sur le Bouton  $\blacklozenge$  pour confirmer. Il existe trois types d'armes différ types d'armes différents, dont les capacités différent réellement (p,69).

MAGIE Coût en ES / 1 PM par utilisation.

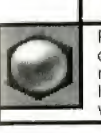

Permet d'utiliser de la magie. Vous dépensez 1 PM par utilisation. Vous sélectionnez cette commande de la même manière qu'en combat classique (p.62). De plus, les boulets de canon magiques que le personnage peut envoyer sur l'ennemi, sont maniès de la même manière que les boulets de canon normaux, ce qui signifie que vous pouvez ainsi rater votre cible. Remarque vous devez obtenir la commande "Canon Magique" pour pouvoir envoyer de la magie.

#### FOCUS

Permet de récuperer des ES.

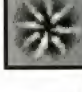

<sup>1</sup> • \*

S-CANNON Goûte un certain nombre d'ES.

f Cerlains bafeaux a bard desquels voyage Vyse peuvent eire munis de super canons, Vous pouvez uniquement utiliser ces canons sur les zones indiquées par une icône spéciale. Vous utilisez une grande quantité d'ES, mais la puissance de feu est immense. Ceci peut modifier <sup>|</sup> Tissue du cembai.

EQUIPAGE | Goute un certain nombre d'ES.

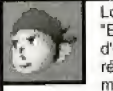

Lorsque Vyse possède son propre navire, il peut donner des ordres à son équipage. Sélectionnez "Equipage," en utilisant  $\blacklozenge\blacklozenge$ , et appuyez sur le Bouton  $\spadesuit$  pour confirmer. Chaque membre d'équipage possède ses propres capacités, telles que le pouvoir de régénérer des ES, ou celui de réparer le vaisseau (régénérer ses PV). De plus, le nombre d'ES utilises diffère selon les différents membres d'équipage. Vous remportez les combats navals si vous maîtrisez parfaitement les capacités de chacun et améliorez les capacités du bateau.

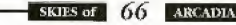

SKIES of 67 **ARCADIA** 

### L'ECRAN DE COMBAT NAVAL

Lors de chaque tour en combat naval, les membres de votre équipe peuvent effectuer une action isolée, Chaque tour est divisé en rounds, selon le nombre de personnages qui composent votre équipe. Ainsi, si vous avez une équipe constituée de quatre membres, le tour se divise en quatre rounds. Lorsque vous choisissez une action pour chaque personnage, une icône représentant l'action apparait en haut de l'écran de la "carte de combat." L'ECRAN DE COMBAT NAVAL<br>
Lors de chaque tour en combat naval, les membres de votre équipe peuvent effectuer une action isolée.<br>
Chaque tour est divisé en rounds, selon le nombre de personnages qui composent votre équipe. A

Vous devez choisir une commande (p.66) pour chaque membre de votre dquipe, Cependant, chaque personnage ne peut effectuer qu'une seule action par tour.

Utilisez  $\bigoplus$   $\bigoplus$  pour choisir une commande, et appuyez sur le Bouton  $\bigotimes$  pour confirmer. Une icône représentant l'action choisie apparaît alors sur la carte de combat. Utilisez ensuite  $\leftrightarrow$  pour choisir le round lors duquel vous souhaitez que le personnage effectue cette action, puis appuyez sur le Bouton @ pour confirmer. Appuyez sur le Bouton @ pour annuler votre choix.

# PERSONNAGES

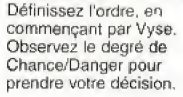

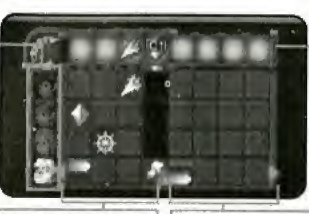

TOUR EN COURS TOUR SUIVANT

#### DEGRE DE CHANCE/DANGER

Indique les chances de Vyse d'attaquer ou le danger d'une attaque imminente. Verifiez bien ce parametre avant de choisir une action,

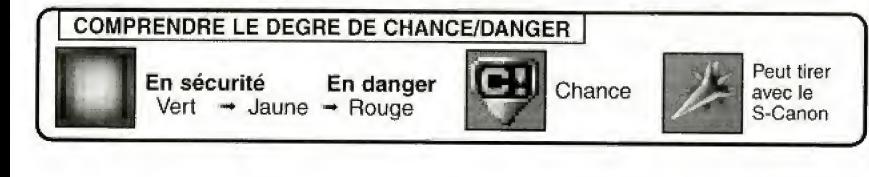

# LES MUNITIONS

Il existe trois types de pièces d'artillerie différents que vous pouvez utiliser afin d'attaquer les vaisseaux ennemis. Lorsque vous utilisez les canons principaux et secondaires, et que vous n'êtes pas positionné correctement, vous pouvez manquer votre cible. En outre, vous pouvez rater votre lir si la precision du canon n'est pas oplimale.

#### **CANON PRINCIPAL**

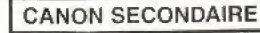

Tir et touche lors d'un même tour. Ce canon est puissant, mais consomme beaucoup d'ES.

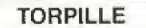

Vous decidez du round lors duquel vous tirez el de celui au cours duquel vous touchez votre cible,

Vous pouvez tirer en continu, si vous avez suffisamment d'ES.

#### MESSAGES EN COURS DE ROUTE

69

**ARCADIA** 

Lors d'un combat naval, vous devez parfois prendre des décisions stratégiques, Utilisez <sup>★ #</sup> pour choisir une stratégie dans le menu à choix multiples et appuyez sur le Bouton © pour confirmer.

Le déroulement du combat differe selon vos actions lors d'un tour et vos choix influant également sur le degré de Chance/Danger. Lorsque les jauges se préparent pour le tour suivant, ceci indique que vous pouvez prendre une decision strategique pour le prochain tour. Agissoz avec precaution pour remporter la victoire.

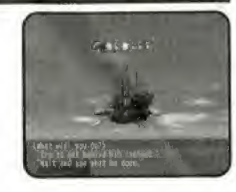

SKIES of

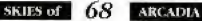

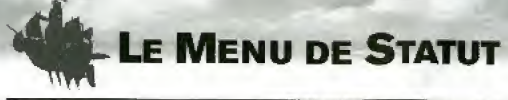

### **L'ECRAN DU MENU DE STATUT**

Lorsque vous n'êtes pas en mode combat, appuyez sur le Bouton @ pour afficher le menu de statut dans les cieux, les villages et les donjons (vous ne pouvez l'afficher pendant un événement).

Utilisez ## pour choisir un objet du menu (un personnage ou un bateau) et appuyez sur le Bouton © pour confirmer. Selectionnez "Page suivante" (ou appuyez sur le bouton analogique G ou D) pour passer a la page suivante. Utilisez <\*\* pour passer à l'écran de Statut de chaque personnage. Appuyez sur le Bouton @ pour retourner sur l'écran précédent.

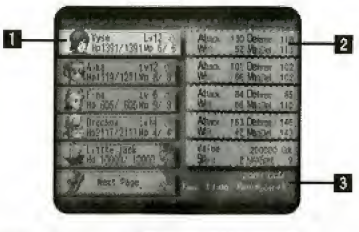

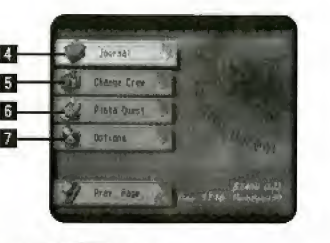

#### **D** FENETRE DU PERSONNAGE | DI JOURNAL (P.74)

Affiche la valeur actuelle/maximale de PV et de PM du personnage ainsi que son niveau actuel.

#### **B** STATUT DU PERSONNAGE (P.71) | B CHANGER EQUIPE (P.75)

Affiche le statut du personnage. Utilisez <a> naviguer dans les pages pour verifier Ig statut des personnages.

# B OR/TEMPS / MAXIMUM D'ES Permet d'ordonner à Pinta de partir ou de revenir.<br>ACTUEL

Affiche le montant d'argent (or) que vous avez, le temps de jeu et le maximum d'ES actuel.

Permet de lire le Journal afin de consulter ce qu'il s'est passé et ce qui a été découvert.

Permet de changer de membres d'équipage.

#### **QUETE PINTA (P. 75)**

#### **D** OPTIONS (P.76)

Permet de modifier differentes options du jeu.

#### ECRAN DE STATUT DU PERSONNAGE

CHE CRAN DE STATUT DU PERSONNAGE entre les écrans de Statut des différents personnages. Vous pouvez également utiliser des objets ou de la maqie pour revenir au statut initial, équiper le personnage de certaines armes, armures et accessoires, ou utiliser des "Baiedelunes" pour apprendre des Attaques Speciales. Utilisez  $\blacktriangle\blacktriangledown$  pour choisir un objet du menu, puis appuyez sur le Bouton © pour confirmer. Appuyez sur les boutons analogiques G ou <sup>D</sup> pour passer d'un personnage à l'autre. Appuyez sur le Bouton @ pour revenir à l'écran du menu de Statut.

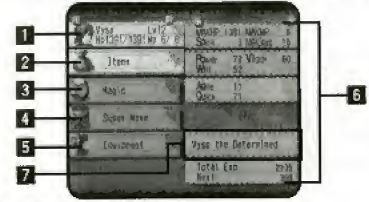

#### **Paramètres des personnages**

PV/MAXPV: Valeurs actuelles/maximales des Points Vie PM/MAXPM: Valeurs actuelles/maximales des Points de Magie. Attaque: Capacités d'attaque lors d'une attaque normale. Défense: Capacités de défense contre une attaque normale. Puissance: Puissance qui affecte les sttaque normates. Volonté: Volonté qui affecte les attaque magiques. Vigueur: Puissance qui affeote les capacites de defense.

MagDef: Capacités de défense contre la magie. Tlr%: Pourcentage de chances de toucher rennemi tors drune attaque normale.

Esquive%: Pourcentage de chances d'ésquiver une attaque normals de I'ennemi

Agile: Affecte les chances d'esquive et de tirs mortels. Rapide: Affecte la rapidité de son action.

Total Exp.: Point totaux d'expérience gagnés jusqu'à présent. Suivant: Points d'expérience requis pour le niveau suivant. Classement: Classement actuel de magie selon les couleurs respectives.

Suivant: Points d'expérience de magie requis pour la place suivanie au classement.

Paramètres des vaisseaux:

Valeur combien votre navire vaut.

PV/MAXPV: Valeurs actuelles/maximales des Points Vie de votre navire.

PM/MAXPM; Valeure actueles/maximales des Points de Magie.

# **D** FENETRE DU PERSONNAGE

Permet d'afficher la valeur actuelle / maximum de PV et de PM du personnage, ainsi que son niveau actuel. Appuyez sur les boutons analogiques G ou D pour passer d'un personnage à l'autre.

#### **B** OBJETS (P.72)

Permet d'utiliser des objets.

#### **MAGIE (P.72)**

Permet d'utiliser de la magie.

#### **ATTAQUES SPECIALES (P.73)**

Permet d'apprendre de nouvelles Attaques Spéciales.

#### **B EQUIPEMENT (P.73)**

Permet d'équiper un personnage d'une arme, d'une armure et d'accessoires.

#### **B STATUT DU PERSONNAGE**

Permet d'afficher le statut détaillé du personnage. Appuyez sur les boutons analogiques G ou D pour passer d'un personnage à l'autre.

#### **ELITRE ACTUEL**

Permet de voir le titre actuel de Vyse, correspondant à son taux de Fier-à-bras, Vyse est le seul personnage à avoir un titre.

#### LE MENU DE STATUT

### **LES OBJETS**

Pour utiliser les objets, appuyez sur <■ pour choisir un type d'objet, puis sur le Bouton © ou ¥. Utilisez ensuite  $\triangleq$  ⊅ pour choisir l'objet ( $\blacksquare$ ) pour faire défiler la liste) et appuyez sur le Bouton © pour contirmer. Pour finir, utilisez ★♥ pour choisir le personnage sur lequel vous souhaitez utiliser l'objet, puis appuyez sur le Bouton @ pour confirmer. Appuyez sur le Bouton @ pour ranger les objets et sur le Bouton @ pour revenir à l'écran précédent.

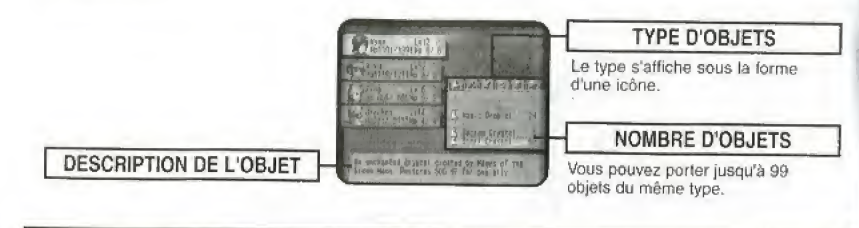

#### **MAGIE**

Vous pouvez utiliser de la magie de soin (la magie d'attaque ne peut être utilisée à partir de l'écran de Statut). Vous dépensez 1 PM par utilisation.

Utilisez < pour choisir le type de magie, puis appuyez sur le Bouton © ou + Utilisez ensuite + + pour sélectionner une magie et appuyez sur le Bouton @ pour confirmer. Pour finir, utilisez  $\spadesuit\clubsuit$  pour choisir un personnage sur lequef vous souhaitez utiliser la magie, et appuyez sur le Bouton © pour confirmer ou sur le Bouton <sup>O</sup> pour annuler et revenir à l'écran précédent.

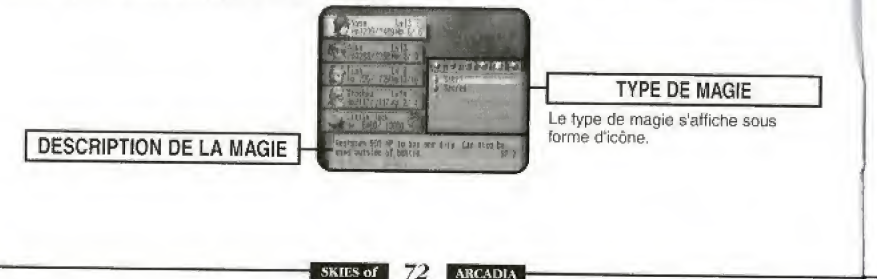

#### L'ATTAQUE SPECIALE

Les personnages peuvent apprendre de nouvelles Attaques Spéciales, Pour cela, vous devez récupérer des niets appeies "Baiedelunes." Vous obtenez ces demidres a I'issu des combats ou dans des eoffres. Selectionnez tout d'abord le personnage, soit à partir de l'écran du menu de Statut, soit en sélectionnant "Apprendre Attaque S", soit en appuyant sur les boutons analogiques G ou D lorsque vous êtes sur l'écran d'Attaque Spéciale pour passer d'un personnage à l'autre. Utilisez ensuite  $\blacktriangle\blacktriangledown$  pour choisir l'Attaque Spéciale que vous voulez apprendre et appuyez sur le Bouton @ pour confirmer. Vous ne pouvez choisir que les Attaques Spéciales dont le nom apparaît en noir. Reportez-vous à la description de l'Attaque Spéciale qui s'affiche alors pour savoir quelle est la prochaine Attaque Spéciale à apprendre. Si vous n'avez pas suffisamment de Baiedelunes, le personnage ne peut apprendre d'Attaque Spéciale, car le nombre de Baiedelunes diffère selon les Attaques Spéciales. Appuyez sur le Bouton @ pour revenir à l'écran précédent.

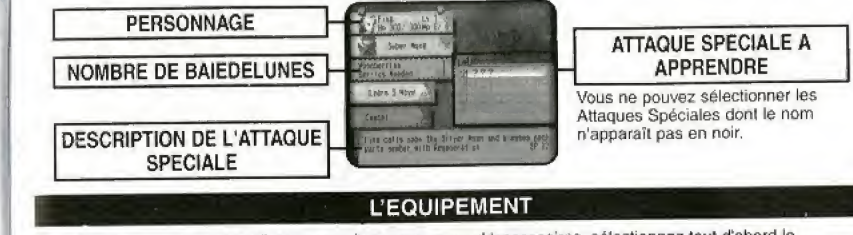

Pour équiper un personnage d'une arme, d'une armure ou d'accessoires, sélectionnez tout d'abord le personnage. Pour cela, sélectionnez le personnage à partir de l'écran de Statut et choisissez "Equipement," ou appuyez sur les boutons analogiques G ou D lorsque vous êtes sur l'écran d'équipement pour passer d'un personnage à l'autre. Sélectionnez ensuite un objet avec  $\blacktriangle \blacklozenge$ , puis appuyez sur le Bouton @ pour confirmer,

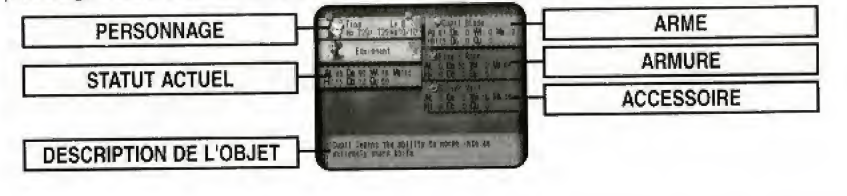

SKIES of 73 ARCADIA

#### LE MENU DE 5TATUT

# L'ECRAN DE CHANGEMENT D'EQUIPEMENT

Sur cet écran, utilisez  $\blacktriangle\blacktriangleright$  pour choisir l'objet (arme, armure ou accessoire) que vous désirez changer, et appuyez sur le Bouton @ pour confirmer. Les modifications éventuelles de paramètres s'affichent alors et vous servent de référence. Lorsque vous sélectionnez une arme à changer, vous devez en choisir la couleur (l'attribut), Ulilisez <>>
pour confirmer<br>
il a Pierre de Lune que vous avez et appuyez sur le Bouton © pour confirmer (Voir p.63 pour les changements de couleur). Appuyez sur le Bouton @ pour revenir à l'écran précédent.

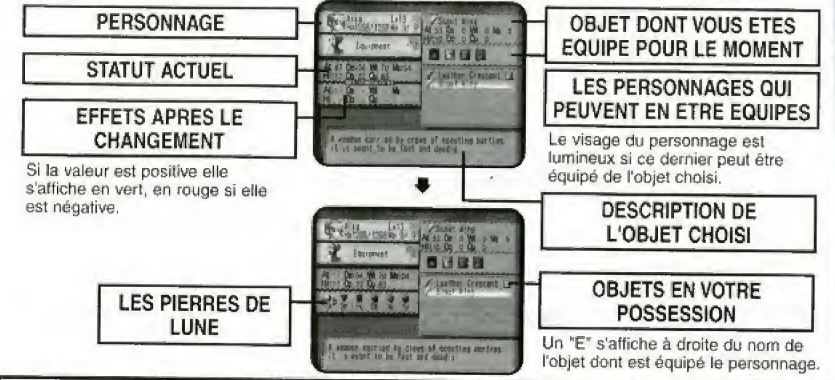

# LEJOURNAL

All Read American

**Strasse Callsen**  $1 - 1$ 

leoks like shi Australian diverse

Vous pouvez lire le Journal et consulter la liste des Découvertes. Utilisez  $\blacktriangle\blacktriangleright$  pour choisir "Lire Journal/ Découvertes," et appuyez sur le Bouton @ pour confirmer ou sur le Bouton @ pour retourner à l'écran précédent.

# LIRE LE JOURNAL

Ce journal est un recueil des impressions de Vyse el de ses amis sur leurs aventures. Il se présente sous la forme d'un agenda. Le journal est rédigé par plusieurs personnages et est complété automatiquement, au fur et à mesure de votre progression dans le jeu. Utilisez <>>
pour passer d'une page à l'autre (1/2). **A Voir** pour choisir un titre à lire, puis appuyez sur le Bouton **©** pour confirmer.

Lorsque vous lisez le journal de bord, appuyez sur les boutons analogiques G ou D pour passer au titre précédent / suivant du journal de bord. Appuyez sur le Bouton ® pour revenir à l'écran précédent.

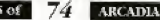

### LES DECOUVERTES

x,rous pouvez consulter la lists des Decouvertes que vous avez faites. Lorsque vous faites une nouvelle Découverte, celle-ci s'ajoule automatiquement à la liste. Utilisez < pour changer de page (1/2/3/4), A + → pour choisir la Découverte nyte vous souhaitez consuller, puis appuyez sur le Boulon © pour confirmer. Lorsque vous observer I'image et la description de la decouverte, appuyez sur les boutons analogiques G ou D pour passer à la Découverte suivante / précédente. Appuyez sur le Bouton @ pour revenir à l'écran précédent.

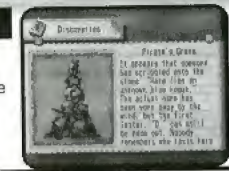

# C<sub>Hang</sub>er Library C

Lorsque Vyse possède son propre navire, l'option "Chger Equipe" s'ajoute dans le menu. Vous pouvez partir à la recherche de nouveaux membres d'équipage et leur proposer de monter à bord. Le bateau a une capacité d'accueil maximum et vous ne pouvez assigner qu'un seul membre actif à une tâche précise, Vous pouvez avoir un membre d'équipage de réserve pour chaque tâche (s'il n'y a qu'un seul membre d'équipage pour une tâche, celui-ci monte a bord immédiatement). Utilisez  $\blacklozenge$  pour choisir une tâche et appuyez sur le Bouton  $\spadesuit$  pour confirmer. Utilisez ensuite  $\blacklozenge\blacktriangledown$  pour sélectionner le membre d'équipage que vous souhaitez faire monter à bord, puis appuyez sur le Bouton  $\bullet$ . Les membres d'équipage restants attendent alors dans votre base. Vous pouvez modifier l'équipage à tout moment. Appuyez sur le Bouton @ pour revenir à l'écran précédent.

#### PINTA QUEST

Vous pouvez ordonner à Pinta de partir ou de revenir au mini jeu auquel il est possible de jouer sur le VM. Lorsque vous trouvez Pinta dans le monde, un objet appeté "Pinta Quest" s'ajoute au menu et vous pouvez télécharger le mini jeu. Lorsque vous sélectionnez "Pinta Quest", l'écran de sélection de Visual Memory apparaît, Ulilisez < ₩ pour choisir le port d'extension (Port d'extension 1/ Port d'extension 2) sur lequel vous désirez télécharger le mini jeu, et appuyez sur le<br>Bouton & pour confirmer. d'extension 2) sur lequel vous desirez telecharger le mini jeu, et appuyez sur le<br>Bouton � pour confirmer.<br>▲ Si aucun VM n'est inséré dans les ports d'extension, vous ne pouvez pas choisir de

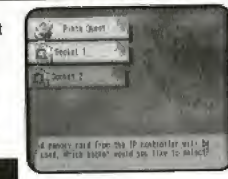

port d'exlension.

# DEPART / RAPPEL DE PINTA

S'il n'y a aucun fichier de Pinta Quest sur votre VM, un menu appelé "Départ" s'affiche. Appuyez sur le Bouton @ pour télécharger le fichier exécutable sur le VM. S'il y a un fichier de Pinta Quest sur votre VM, un objet du menu appelé "Retour" s'atfiche. Appuyez sur le Bouton @ pour calculer l'expérience qu'a acquise Pinta lors de sa quête sur votre VM, et récupérez les objets trouvés. partir de Appuyez sur le Bouton **O** pour télécharger le fichier exécutable sur le VM.<br>
S'il y a un fichier de Pinta Quest sur vote VM, un objet une ampelé "Retour"<br>
S'il y a un fichier de Pinta Quest sur vote VM, un objet

- Le niveau de Pinta augmente selon les points d'experienca remportes.
- L'or récupéré s'ajoute à celui que possède Vyse.
- Les objets recupdr6a s'ajoulent <sup>a</sup> ceux que possede Vyse.

Le fichier du mini jeu est réécrit après le calcul. Appuyez sur le Bouton ® pour

revenir à l'écran précédent. Vous devez posséder 83 blocs de mémoire libres pour telecharger une Pinta Quesl. Veuillez vous rendre sur la page d accueii du site officiei de Skies ot Arcadia a

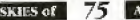

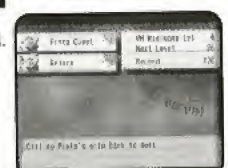

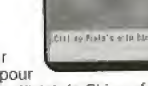

#### **LES OPTIONS**

Vous pouvez modifier différentes options du jeu. Utilisez ▲ • pour sélectionner une option,  $\leftrightarrow$  pour la modifier, et appuyez sur le Boulon  $\circ$  pour confirmer. Appuyez sur le Bouton @ pour revenir à l'écran précédent.

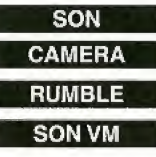

SON Pour choisir entre mono et stéréo.

Pour modifier la direction de la caméra lorsque vous êtes en vue subjective.

Pour activer ou désactiver les vibrations, si vous avez connecté un Vibration Pack.

SON VM Pour activer ou désactiver le son sur le VM.

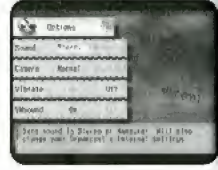

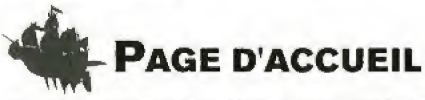

Vous avez la possibilité de visiter la page d'accueil du site officiel du jeu SKIES of ARCADIA, où vous pouvez récupérer de nombreux objets. Après vous être inscrit sur Dreamarena, sélectionnez "Page d'accueil " pour ouvrir la fenetre du site. Selectionnez "Site ofiiciel de SKIES of ARCADIA," puis conlirmez. Le navigateur vous connecte alors directement a la page d'accueil du sile. Vous n'avez pas acces a Internet si vous n'Stes pas inscrit en tant qu'utilisateur sur Dreamarena. Inscrivez-vous d'abord sur Dreamarena à l'aide de Dreamkey. Pour cela, référez-vous au manuel d'utilisation de Dreamkey.

Pour tous renseignements, adressez-vous au service consommateur de SEGA<br>10 Internet : www.dreamcast-eurone.com

Internet: www.dreamcast-europe.com<br>Téléphone: 0820 37 61 58 (0.78FF/min) 0820 37 61 58 (0,78FF/min)

#### <sup>|</sup> MENU G / MENU D

Lorsque vous naviguez sur le site officiei de SKIES of ARCADIA, appuyez sur le bouton analogique G pour ouvrir le menu G, et sur le bouton analogique D pour ouvrir le menu D (appuyez de nouveau sur le bouton analogique pour termer le menu). Utilisez  $\bigoplus$  pour choisir un objet du menu, et appuyez sur le Bouton © pour confirmer.

SKIES of

**ARCADIA**